# DIALOGDESIGN UND INFORMATIONSDARSTELLUNG AM BEISPIEL EINER CAD-MENUEVORLAGE

Gliederung

- 1 Einleitung
- 1.1 Vielfalt der Menuetablettvorlagen
- 1.2 Tauglichkeit der Menuevorlagen
- 2 Aufgabenstellung
- 3 Darstellung einer konkreten Menuevorlage
- 3.1 Fixierung der Menuevorlage
- 3.2 Oberflächen- und Materialbeschaffenheit

3.3 Informationsdichte

- 4 Modifikation einer konkreten Menuevorlage unter Berücksichtigung vorhandener Restriktionen
- 4.1 Vorschläge zur Änderung von Symbolen
- 4.2 Vorschläge zur Übersetzung bzw. Unterstützung verbaler Codes durch graphische Symbole
- 4.3 Veränderung der Menuevorlagen-Oberfläche
- 5 Symbolbibliothek
- 6 Generelle Empfehlungen an Anwender und Hersteller

## 1 Einleitung

In der vorliegenden Untersuchung geht es um die Frage, wie CAD-Eingabemenues gestaltet werden können, um dem Konstrukteur die Arbeit am grafischen Bildschirm zu erleichtern. Die vorgelegten Ergebnisse wurden im Rahmen eines HdA-Projektes "Einführung neuer Formen der Arbeitsorganisation" im Ressort 'Forschung und Entwicklung' in einem Automobilunternehmen erarbeitet und beziehen sich auf vorhandene Eingabemenues des Systems CD 2000. Diese Menues wurden für Zwecke des Unternehmens vor dem laufenden HdA-Projekt den betrieblichen Belangen entsprechend geringfügig abgeändert.

## 1.1 Vielfalt der Menuetablettvorlagen

Die Menuetablettvorlagen bei CAD-Systemen sind sehr unterschiedlich und firmen- bzw. anwenderspezifisch gestaltet. Diese Unterschiede beziehen sich sowohl auf die Funktionsbezeichnungen und -darstellungen als auch auf die Funktionsanordnungen einschl. der farbigen Codierung. Im allgemeinen können die Funktionsbezeichnungen und -darstellungen in drei Kategorien unterteilt werden:

a) Verbale Funktionsauflistung

Alle Funktionen werden durch Kurzbezeichnungen, die häufig keine Einheitlichkeit aufweisen, auf der Menuevorlage gekennzeichnet. Hierbei wird bei einigen Varianten der Versuch unternommen, die Abkürzungen möglichst verständlich zu formulieren, bei anderen Varianten bestehen diese Abkürzungen lediglich aus einzelnen Buchstaben oder Zeichen, die an Programmiercodes der Taschencomputer erinnern, so daß der Anfänger ohne ein ausführliches User-Handbuch nicht auskommen kann, zumal die Abkürzungen meist auf der Basis englischsprachiger Wörter gewonnen werden.

- b) Verbale Auflistung und symbolische Gestaltung der Funktionen Einige Firmen versuchen, die Fülle der Funktionen auf der Vorlage durch eine Kombination von Kurzbezeichnungen und graphischen Symbolen aufzulockern, wobei nicht erkennbar ist, warum in einem Fall der verbalen und im anderen Fall der symbolischen Gestaltung der Vorzug gegeben wurde.
- c) Vorwiegend symbolische Gestaltung der Funktionen Bei einer dritten Variante beruht die Darstellung der Funktionen fast ausschließlich auf graphischen Symbolen.

Hinsichtlich der Funktionsanordnungen kann festgestellt werden, daß die meisten Anordnungen keinen Rückschluß auf eine systematische und sinnvolle Aufteilung zulassen.

Bei den Farbunterlegungen, die einige Hersteller und Anwender vornehmen, ist häufig kein Zusammenhang zwischen den gewählten Farbcodierungen und den zugeordneten Symbolen zu erkennen. Diese Farbunterlegungen werden nicht konsequent eingehalten, so daß die beabsichtigte Ordnung und systematische Gliederung der Symbole nicht erzielt wird.

1.2 Tauglichkeit der Menuevorlagen

Ist eine Zeichnung auf konventionelle Art zu erstellen, sind die Kreise eindeutig definiert. So kann man z. B. mit Lineal und Kreisschablone bzw. Zirkel alle Linien und Kreise zeichnen. Sollen diese Elemente jedoch unter Anwendung eines CAD-Systems erzeugt werden, so muß dem Konstrukteur bekannt sein, welche der

Funktionen unter welchen Randbedingungen die gewünschten Linien oder Kreise generieren können. Die Kommandos zur Erzeugung von Linien, Kreisen und anderen Elementen werden entsprechend ihren Rahmenbedingungen in unterschiedliche Funktionen unterteilt, die zu verschiedenen Funktionsgruppen zusammengefaßt werden. Die Aufgabe des Anwenders ist es nun, die Funktionen bzw. Funktionsgruppen und deren Verwendungszweck eindeutig zu erkennen. Eine gut aufgebaute Menuetablettvorlage führt im Zusammenhang mit der Schulung von Anwendern bei Einführung eines CAD-Systems zum einen zur Erhöhung der Akzeptanz und zum anderen zur Verkürzung der Schulungsdauer sowie der Funktionssuchzeit, die während der Schulungsphase besonders lang ist.

Die unterschiedliche Bezeichnung und Darstellung gleicher oder ähnlicher Funktionen (Operationen) auf der Menuetablettvorlage bei den einzelnen Systemen erschwert deren Beherrschung. Der Anwender muß sich bei einem Transfer auf neue Geometrieoder System-Makros einstellen, da er die ihm vertrauten Makros nicht mehr vorfindet. Dieser durch die Abweichung von der gewohnten Gestaltung hervorgerufene Effekt kam z. B. schon bei Änderung der unterlegten Farbe bzw. der Funktionsgestaltung auf der Vorlage desselben Systems (CD 2000) sehr stark zum Tragen.

## 2 Aufgabenstellung

Aus den vorhandenen Menuevorlagen (CD 2000 Modifikation) sollen die Schwachstellen ermittelt und Verbesserungsvorschläge im Rahmen des praktisch Machbaren vorgelegt werden. Darüber hinaus sollen Vorschläge unterbreitet werden, nach welchen Kriterien Menuevorlagen gestaltet werden könnten, um die Arbeitsweise des Anwenders zu erleichtern. Desweiteren sollte im Rahmen von Schulungsprogrammen die Erlernbarkeit von Funktionen durch entsprechende Gestaltung beschleunigt und darüber hinaus durch eine prägnantere Symbolik die gedächtnismäßige Abspeicherung gefördert werden. Dies ist vor allem dann wesentlich, wenn nach der Schulung die praktische Arbeit am CAD-System längerfristig unterbrochen ist. Durch eine Vereinheitlichung prinzipiell vergleichbarer Funktionen (vgl. Abb. 1) könnte der Lern-Transfer zwischen den Systemen verbessert werden.

157

|                     | Polarlinie           | Punkte<br>inie durch<br>$\overline{c}$ | S<br>Kreise<br>ξ<br>$\frac{5}{2}$ K | parallel<br>zu Linie<br>Abstr |
|---------------------|----------------------|----------------------------------------|-------------------------------------|-------------------------------|
| $CD-2000$           |                      |                                        |                                     |                               |
| Contraves           |                      |                                        |                                     |                               |
| Proren 1<br>Isykon  | W<br>GW              | S                                      | $GT2K^3$                            | ွ<br>16PA                     |
| Rotring<br>euro CAD | unter def.<br>Winkel | o<br>Strecke                           | gemein-<br>same<br>Tangente         | paralle                       |
| HP-DRAFT            |                      |                                        |                                     |                               |
| Medusa              | a                    |                                        |                                     |                               |
| ANVIL<br>4000       | POLAR<br>LINE        | <b>SCREEN</b><br>POSITION<br>KEY-IN    | <b>TANGENT</b>                      | PARALL<br><b>DISTANCE</b>     |

Abb. 1: Beispiele firmenspezifischer Darstellungen vergleichbarer Funktionen

### $\mathbf{3}$ Darstellung einer konkreten Menuevorlage

## $3.1$ Fixierung der Menuevorlage

Sowohl beim Anbringen der Haupt-Menues auf dem Digitalisiertablett als auch bei der Handhabung der Sub-Menuevorlage zeigten sich Schwachstellen. Beim System CD 2000 wie auch vielen anderen CAD-Systemen wird zunächst das Haupt-Menue auf dem Digitalisierbrett ausgerichtet und mit Hilfe von Klebestreifen befestigt.

erhebliche Toleranzabweidie der kann und Vorlage nicht exakt innerhalb eines umrandeten Bereichs, werden sind hat, plaziert auf den Digitalisiertabletts vorfindbar Ausrichtung ist notwendig, da alle 'Workstations' Gültigkeit chungen Diese für

Menue festhalten, da er mit der anderen Hand den elektronischen denn eine geringe Abweichung der Position der Sub-Menuevorlage kann zunächst deren Aktivierung. Der Anwender muß dann die führen, daß die Funktionsfelder (Digitalisiertablett und Vorlage) nicht mehr übereinstimmen, so daß eine falsche Funkdem Haupt-Sub-Menuevorlage sich die Schwachstelle, einer Hand auf der Im Zusammenhang mit der Handhabung gehörende Vorlage mit führen hat. Hierin zeigt tion ausgelöst wird. Sub-Menue  $2u$ erfolgt Stift dazu  $zum$ 

# Oberflächen- und Materialbeschaffenheit  $3.2$

zur Folge haben können. Darüber hinaus wird durch häufigere ergodie wiederum negative psychische Beanspruchun-250 Lux), um die Er elektronischen Notwendigkeit, bei Vektor-Speicherbildschirmen die Umfeldgrün) beeinträchtigt. Durch Durch die Art der Oberflächenbeschaffenheit der Vorlagen Bezeichnungen zu Operationen wird zusätzlich durch der Zeichen auf dem Bildschirm zu erhöhen, vernomischen Anforderungen entsprechenden Bedingungen führen Diese nicht häufig benutzter die der Funktionen mit Hilfe des Vorlagen. Korrekturen die Konstruktionszeit verlängert. ein "Eindruck" hinterlassen, so daß 50 und nicht mehr lesbar sind. Die Lesbarkeit der zu reduzieren (zwischen die Wahl gesättigter Farben (rot, System-Makros) sich die Lesbarkeit wird bei Auslösung Anwenderfehlern, (Geometrie- bzw. schlechtert beleuchtung kennbarkeit Stiftes die gen

# 3.3 Informationsdichte

und sind be-Beschriftungsfülle, Beschriftungsart (Großbuchstaben) nicht leicht auseinanderzuhaltende Funktionsbereiche sonders hervortretende Merkmale der Vorlage.

die Vorlage noch in Verbindung Durch die Farbunterlegung sollten die Funktionsbereiche  $daB$ jedoch zu bemerken, Es ist Farbcodierung weder innerhalb einer voneinander getrennt werden.

mit anderen Vorlagen konsequent eingehalten wird.

Durch die fehlende Systematik bei der Zuordnung von Farben zu Funktionsgruppen wird für denjenigen, der eine neue Funktion einführen bzw. ändern möchte, die Entscheidung der "richtigen" Farbauswahl erschwert.

4 Modifikation einer konkreten Menuevorlage unter Berücksichtigung vorhandener Restriktionen

Die wichtigste Aufgabe bei der Neugestaltung der Menuevorlagen besteht darin, die Erkennbarkeit von Funktionsgruppen zu verbessern, ein schnelleres Erfassen der einzelnen Funktionen zu ermöglichen sowie deren Zuordnung zu Funktionsgruppen anderer Vorlagen zu erleichtern.

4.1 Vorschläge zur Änderung von Symbolen

Bei der Erstellung neuer bzw. Modifikation vorhandener Symbole für das System CD 2000 ist folgende Vereinbarung getroffen worden:

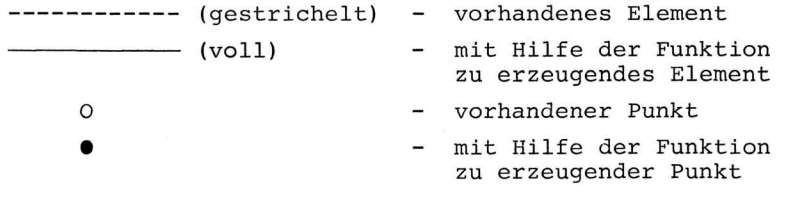

Der Anwender ist bei der Ausführung einer Operation aufgrund dieser Vereinbarung in der Lage, die bereits vorhandenen Elemente sowie die Randbedingungen, die zur Erzeugung eines anderen Elementes notwendig sind, schnell zu erkennen (vgl. Abb. 2).

|       | original    | modifiziert   Erklärung |                                                |  |  |
|-------|-------------|-------------------------|------------------------------------------------|--|--|
|       |             |                         | Punkt auf<br>Kurve mit<br>Abstand              |  |  |
| Punkt |             |                         | Punkt auf<br>Kreis unter<br>Winkel             |  |  |
|       | <b>XIKI</b> |                         | Linie durch<br>Polarkoord.                     |  |  |
| Linie |             |                         | senkrecht zu<br>Linie tangen-<br>tial an Kurve |  |  |
| Kreis | ٥           | $\circ$                 | M-Punkt und<br>tangentia I an<br>Linie         |  |  |
|       |             |                         | M-Punkt und<br>tangential an<br>Kreis          |  |  |

Abb. 2: Beispiele für modifizierte Symbole

4.2 Vorschläge zur Übersetzung bzw. Unterstützung verbaler Codes durch graphische Symbole

Um die Einprägung der Funktionen zu erleichtern, wurde die Fülle der Beschriftungen weitgehend durch eindeutig erkennbare Geometrie-Makros aufgelockert. Teilweise sind die textlichen Bezeichnungen durch Geometrie-Makros ersetzt worden (vgl. Abb. 3a). Bei anderen Funktionsgruppen dienen sie zum besseren Verständnis der Funktionen (vgl. Abb. 3b).

|         | original                                          | modifiziert             |                | original                  | modifiziert  |
|---------|---------------------------------------------------|-------------------------|----------------|---------------------------|--------------|
| Flächen | 3 NICHT<br>KOLINEARE<br><b>PUNKTE</b>             | $\mathbf{o}$<br>$\circ$ | nen<br>ic<br>d | STRAHL-<br><b>FLAECHE</b> | Strahlfläche |
| Ebene   | <b>DURCH PUNKT</b><br>PARALLEL<br><b>ZU EBENE</b> | $\Omega$                | egel           | PROFIL-<br><b>FLAECHE</b> | Profilfläche |
| a )     |                                                   |                         | bl             |                           |              |

Abb. 3: Vergleich zwischen ursprünglicher und geänderter Vorlage

 $a)$ 

- a) Ersetzung der textlichen Bezeichnungen durch graphische Symbole
- b) Unterstützung textlicher Bezeichnungen durch graphische Symbole

In diesem Zusammenhang ist zu erwähnen, daß die Geometrie-Makros nicht nur eine einfache Möglichkeit zur Kommunikation sind, sondern auch die gedächtnismäßige Abspeicherung erleichtern (Einprägung).

Hinsichtlich der Bezeichnung der Funktionsgruppen kann festgestellt werden, daß Ablesungen in horizontaler Richtung rascher und mit geringerer Ermüdung erfolgen als Ablesungen in vertikaler Richtung [2]. Von daher sollte eine vertikale Funktionsgruppenbezeichnung möglichst vermieden werden.

In einer Testreihe wurden 10 Maschinenbau-Studenten verschiedene Darstellungsmöglichkeiten einer bestimmten Funktion mit dem Ziel vorgelegt, das optimale Symbol für diese Funktion herauszufinden (vgl. Abb. 4a). Eine weitere Gruppe von Studenten testete in einer zweiten Versuchsreihe diese neu definierten Symbole auf ihre Eindeutigkeit. Eine bestimmte Anzahl von Funktionen, die durch graphische Symbole dargestellt waren, sollte von den Studenten der textlichen Bezeichnung dieser Funktionen zugeordnet werden (vgl. Abb. 4b).

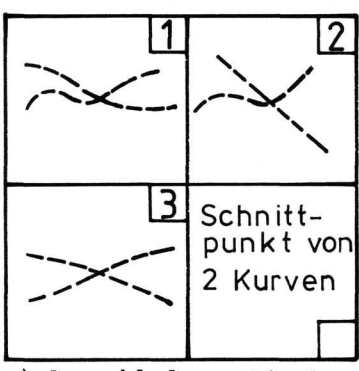

|  | Netz-<br>fläche           |
|--|---------------------------|
|  | Ausrundungs-<br>fläche    |
|  | Zusammenge<br>setzte Flä. |
|  | Abstands<br>fläche        |

Abb. 4: Testbeispiele zur Auswahl von Geometrie-Makros

graphischen Symbole der Symbole

a) Auswahl der optimalen b) Ermittlung der Eindeutigkeit

In einem nächsten Schritt sind alle Funktionsgruppen in 19 Kategorien unterteilt und anhand einer vorher erstellten Farbkarte codiert worden. Codierung und Gruppenzugehörigkeit der Funktionen sollen bei eventuellen Änderungen der Vorlagen eingehalten werden (vgl. Abb. 5) .

| Nr.                      | Farb-<br>codierung | Funktionsgruppen                                            |  |  |
|--------------------------|--------------------|-------------------------------------------------------------|--|--|
|                          | Hellblau<br>290D   | Linie (Vektor, Schraffur, Flächenlinien)                    |  |  |
| $\overline{\phantom{0}}$ | Grau<br>420D       | Verwaltung (Tablett-, Folie-, Attribut-,<br>$UTF-$ , Part-) |  |  |
|                          | Gelb<br>101D       | Zoom (Zoomgröße, Zoomart,<br>Elementmanipulation)           |  |  |
| 4                        | Hellbraun<br>162D  | Geometriedaten, Partdaten, Analyse                          |  |  |
|                          |                    |                                                             |  |  |

Abb. 5: Ausschnitt aus einer Farbcodierung der Funktionsgruppen

Um die Lesbarkeit der Funktionsbezeichnungen nicht zu erschweren, sollte bei der Auswahl der Farben für die Codierung der Funktionsgruppen beachtet werden, daß die Farben sich zwar im Farbton, jedoch nicht so sehr in ihrer Sättigung unterscheiden.

Die Möglichkeiten zur Änderung unterliegen Restriktionen, die sowohl hardware- als auch softwaremäßig bedingt sind. Die hardwaremäßigen Beschränkungen beziehen sich auf die Lösungswege für die Befestigung der Vorlagen. Es ist wünschenswert, daß sich die System- und CAD-Möbelhersteller Gedanken darüber machen, in welcher Form die Menuevorlagen zu befestigen sind. Die softwaremäßigen Beschränkungen betreffen die Funktionsfeldänderung bzw. -Verschiebung.

Wie Abb. 6 verdeutlicht, ist es nicht sinnvoll, die Funktionsfelder trotz vorhandener freier Fläche klein zu halten, zumal eine Vergrößerung der Funktionsfelder eine bessere Lesbarkeit der Funktionsbezeichnungen gewährleistet und darüber hinaus die Treffsicherheit bei Auslösung der Operationen mit Hilfe des elektronischen Stiftes erhöht.

| 1cm |  |                                       |                      |  |
|-----|--|---------------------------------------|----------------------|--|
|     |  |                                       |                      |  |
|     |  |                                       |                      |  |
|     |  | SPIE- VER- VERSCH<br>GELN SCHIEB DUPL |                      |  |
|     |  | GRUPPEROTIE-                          | ROT<br>DUPL          |  |
|     |  |                                       | ELEMENT-MANIPULATION |  |
|     |  |                                       | STREK-VERSCH ROT     |  |

Abb. 6: Beispiel einer ungünstigen Funktionsfeldeinteilung (CD 2000)

Bei der Modifikation der Menuevorlage war es aufgrund softwaremäßiger Gegebenheiten jedoch nicht möglich, die Funktionsfeldfläche zu verändern. Wünschenswert ist eine Funktionsfeldgröße von 1 cm<sup>2</sup>.

## 4.3 Veränderung der Menuevorlagen-Oberfläche

Um zu vermeiden, daß der elektronische Stift "Eindrücke" auf den Vorlagen hinterläßt, wurde diese mit Hart-PVC "matt" beschichtet, wobei gleichzeitig die Lichtreflexion auf der Oberfläche unterbunden wird. Durch die Beschichtung erhöht sich einerseits die Stabilität der Vorlagen, andererseits wird ein Abgleiten des elektronischen Stiftes durch die rauhe Oberfläche verhindert. Als besonders geeignet haben sich Beschichtungsstärken zwischen 0,5 bis 1 mm erwiesen.

## 5 Symbolbibliothek

Um eine Einheitlichkeit der Funktionsbezeichnungen (Symbole) bei der Gestaltung neuer Menuevorlagen zu erzielen, erscheint es uns zweckmäßig, eine "Symbolbibliothek" (vgl. Abb. 7) anzulegen. Der Anwender oder Hersteller kann so jederzeit auf diese Sammlung **die als Empfehlung bzw. Richtlinie dienen könnte, zurückgreifen. Gleichzeitig wird durch diesen Versuch der Standardisierung der Transfer auf andere Systeme sowie die Systemschulung erleichtert. Zudem kann damit die Erstellung und Verwendung anwender- oder herstellerspezifischer Symbole bzw. Kurzbezeichnungen, die immer häufiger zu beobachten sind, unterbunden werden.** 

**Eine Symbolbibliothek für CAD-Systeme, die allgemeingültiger eingesetzt werden könnte, gewinnt in Zukunft immer mehr an Bedeutung für die Gestaltung von Menuetablettvorlagen. Dies gilt insbesondere für Klein- und Mittelbetriebe, die preisgünstige CAD-Systeme einführen, deren Eingabegeräte auf Menuetablettbasis arbeiten und die sich darum bemühen, eigenständig Menuetablettvorlagen zu erstellen und Symbole für diese zu entwerfen. Abb. 7 zeigt in einem Ausschnitt den möglichen Inhalt einer Symbolbibliothek.** 

**Abb. 7: Beispiel für den Inhalt einer Symbolbibliothek** 

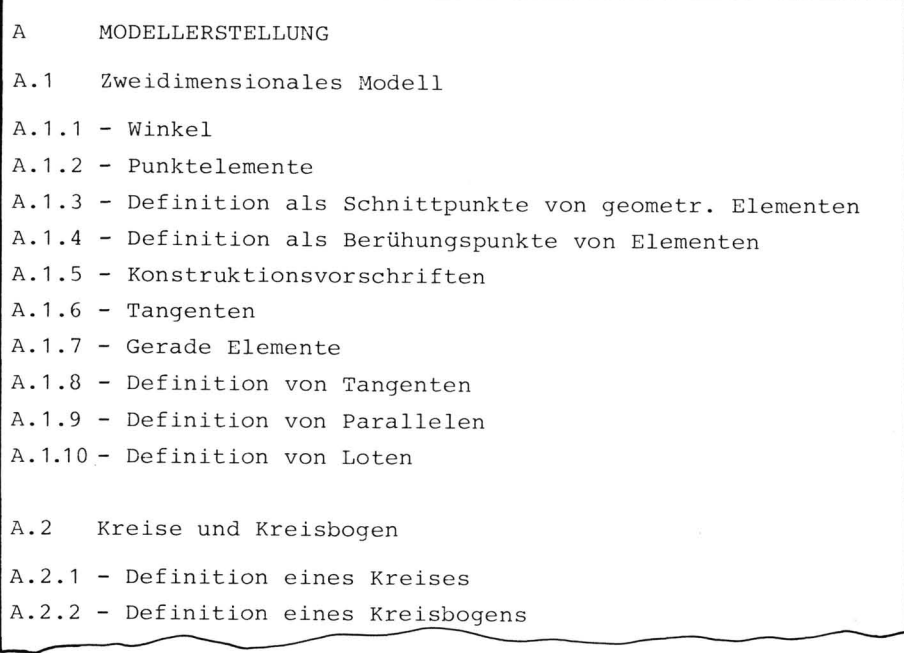

a) Verbale Auflistung der Funktionsgruppen

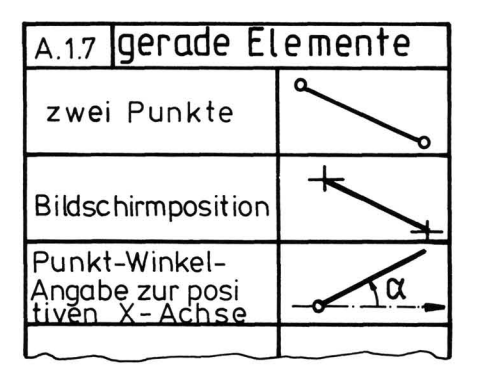

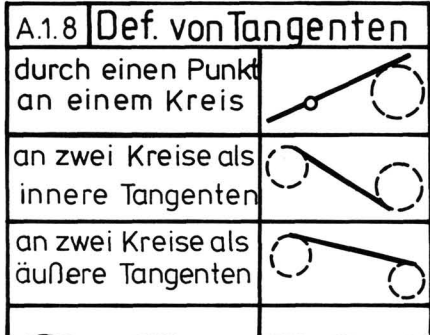

b) Graphische Darstellung der Funktionen

[3]

6 Generelle Empfehlungen an Anwender und Hersteller

Neben den bereits im vorliegenden Text unterbreiteten Vorschlägen sollen abschließend noch einige allgemeine Empfehlungen hinsichtlich der Symbolerstellung und Ausarbeitung von Schulungsunterlagen für die Anwenderschulung gegeben werden.

Bei der Erstellung von Geometrie-Makros sollten folgende Punkte beachtet werden. [1]

- Besteht für dieses Zeichen ein Bedürfnis?
- Wie gut repräsentiert dieses Zeichen den Inhalt?
- Ist diese Form der Symbolisierung schon weitgehend eingeführt (ISO/DIN)?
- Kann man Teile des Zeichens weglassen?
- Wird dieses Zeichen von den meisten Benutzern verstanden?
- Kann dieses Zeichen schnell gelernt werden (unmittelbar durch Einsicht, bei einmaliger Wiederholung und Erklärung, bei mehrfacher Wiederholung und Erklärung?
- Ist dieses Zeichen leicht erkennbar bei
	- geringer Leuchtdichte,
	- schräger Betrachtung,
	- verschiedenen Leseabständen?
- Sind die Symbole logisch und systematisch aufeinander bezogen?
- Ist dieses Zeichen in seinem Darstellungsstil gleich den anderen?
- Ist das Zeichen verwechselbar mit anderen?
- Widerspricht das Zeichen anderen Zeichen?

166

Um den Anwendern den Einstieg in den Umgang mit CAD-Systemen zu erleichtern und ihnen einen ersten Überblick über die Möglichkeiten des Systems zu verschaffen, sollten für Schulungszwecke entsprechende Benutzermappen erstellt werden, in denen sämtliche auf einer Menuevorlage vorhandene Funktionen leicht verständlich beschrieben und mit Beispielen versehen sind. Die Verwendung des User-Manuals als Schulungsunterlage erscheint nicht sinnvoll, da es anderen Zwecken dient und meist nicht unter didaktischen Gesichtspunkten erstellt wurde.

Alle auf den Menuevorlagen vorhandenen Funktionsfelder sollten systematisch und sinnvoll numeriert werden, falls diese systematische Numerierung nicht seitens der Hersteller vorgenommen wurde. In den Benutzermappen sollten die Funktionsbeschreibungen entsprechend der Numerierung der Funktionsfelder aufgeführt werden, womit ein leichtes und schnelles Auffinden dieser Beschreibungen gewährleistet würde.

## LITERATUR

11 Aicher, 0.; Krampen, M.: Zeichensystem der visuellen Kommunikation. Handbuch für Designer, Architekten, Planer, Organisatoren. Verlagsanstalt Alexander Koch, Stuttgart, 1977.

2 Schmidtke, H. (Hrsg.): Lehrbuch der Ergonomie, München, Wien 1981, S. 464

3| IKO Software Service GmbH, CAD-Kriterienkatalog, Stuttgart, J 1983

Dipl.-Ing. Derisavi-Fard, Foad Prof. Dr. Frieling, Ekkehart Gesamthochschule Kassel Fachbereich Arbeitswissenschaft Heinrich-Plett-Str. 40 3500 Kassel